# **Edit a Video**

## **Trimming the Start and End of a Video Clip**

### **The Tools**

### **In Objects and Animation:**

You can manually enter the times for Start Time and Duration to set the Beginning and End of a Video Clip:

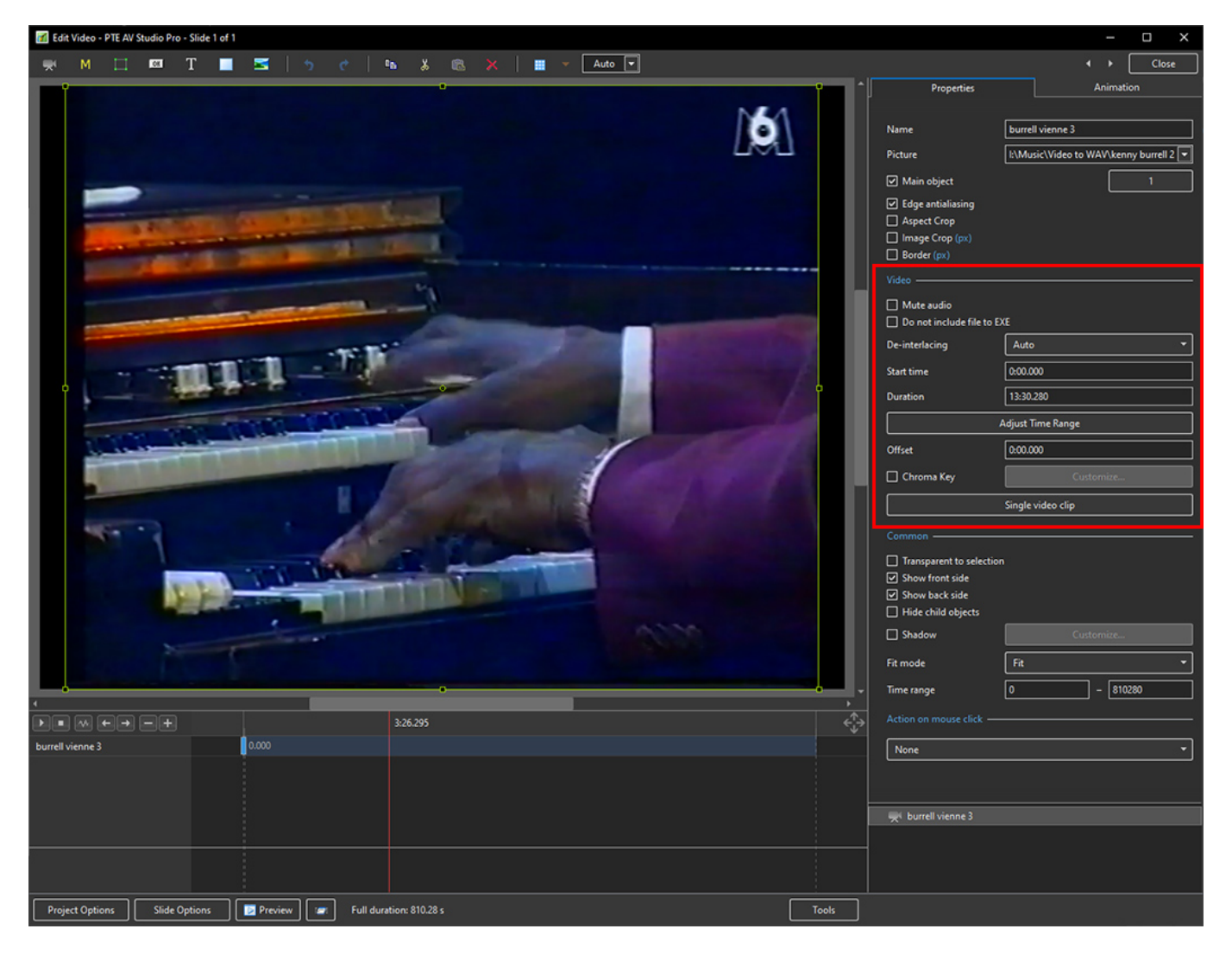

- Clicking on Adjust Time Range brings up the Trim Video window
- Adjusting the cursors will provide the Trimming of the Beginning and End of a Video Clip:

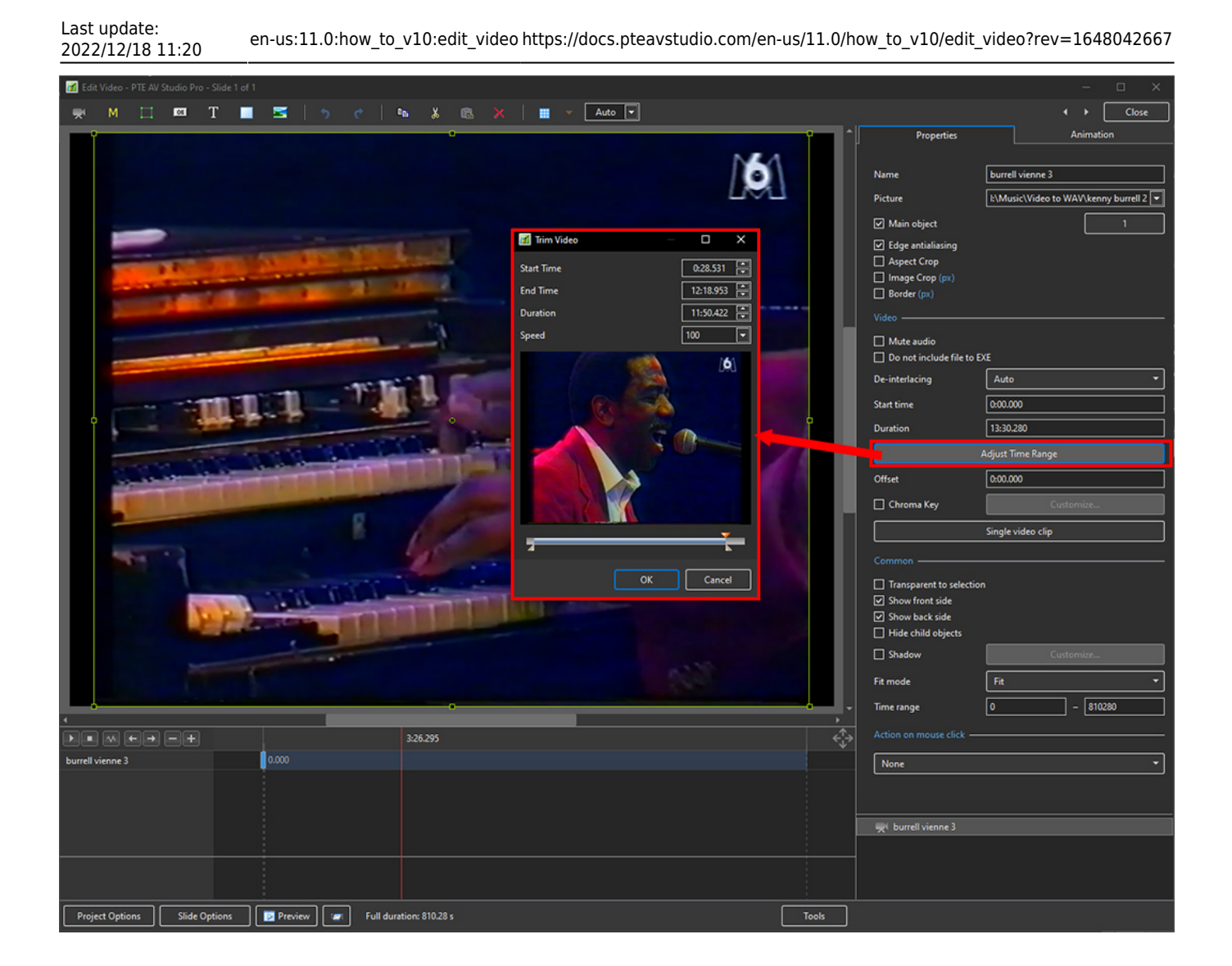

#### **In the Timeline:**

2024/06/02 21:27 3/4 Edit a Video Clip

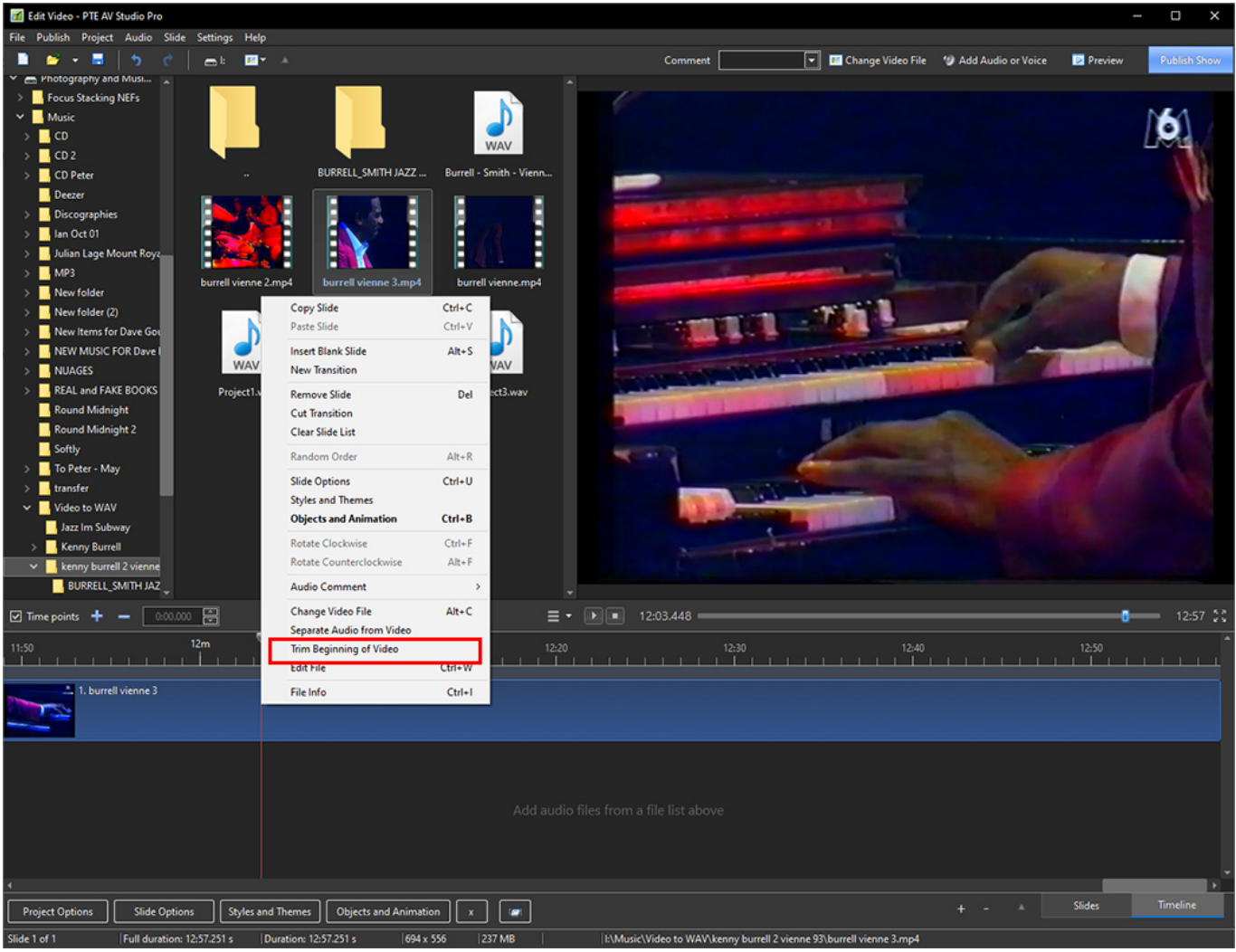

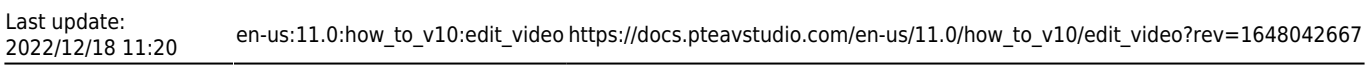

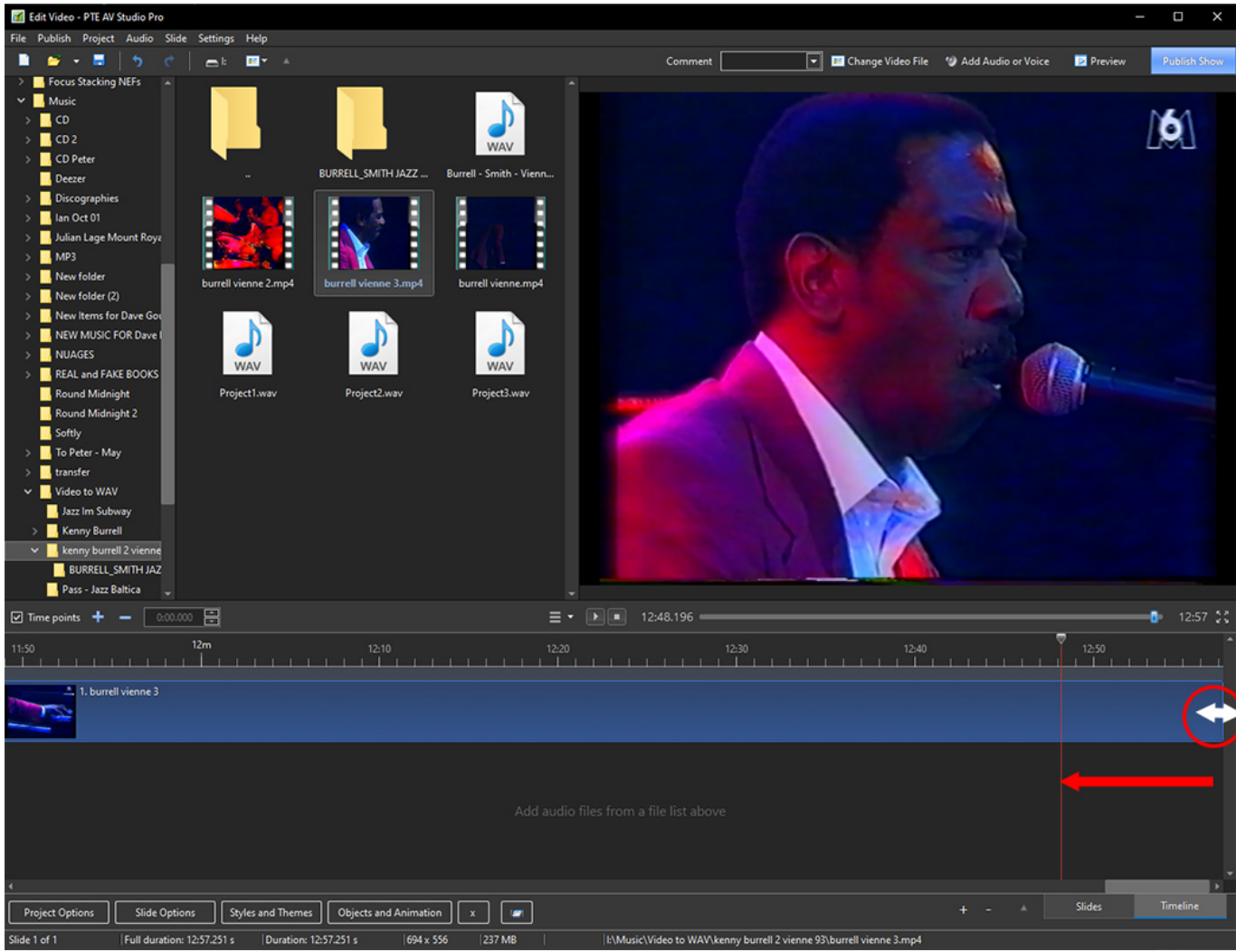

#### From: <https://docs.pteavstudio.com/>- **PTE AV Studio**

Permanent link: **[https://docs.pteavstudio.com/en-us/11.0/how\\_to\\_v10/edit\\_video?rev=1648042667](https://docs.pteavstudio.com/en-us/11.0/how_to_v10/edit_video?rev=1648042667)**

Last update: **2022/12/18 11:20**

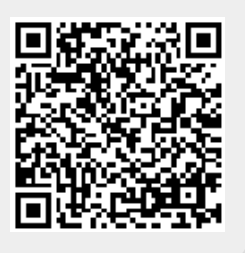